## **HI\_SetGraphButtons**

## %HI\_SetGraphButtons function

## description of the graphic flows in the displayer of [Graph](https://doc.ipesoft.com/display/D2DOCV11EN/Graph) or [XY Graph](https://doc.ipesoft.com/display/D2DOCV11EN/XY+Graph) types [\(Control function\)](https://doc.ipesoft.com/pages/viewpage.action?pageId=3443022). **Declaration** %HI\_SetGraphButtons( INT in refId, INT in index, INT in visible, INT in enable ) **Parameters refld** Reference to displayer [\(reference variable](https://doc.ipesoft.com/display/D2DOCV11EN/Graphic+Object+Manipulation+Functions#GraphicObjectManipulationFunctions-refid)). index Serial number of the graphic flow. Possible values:  $\bullet$  -1 - all buttons 0 - button at the table header • 1 to n - button for particular graphic flow **visible** Button visibility. Possible values: 0 - no change  $• 1 - show$  $\bullet$  2 - hide **enable** Enable / disable the button. Possible values: 0 - no change • 1 - enable the button 2 - disable the button **Description** The function allows to show / hide and enable / disable the buttons placed left to the descriptions of graphic flows in the displayer of [Graph](https://doc.ipesoft.com/display/D2DOCV11EN/Graph) or [XY Graph](https://doc.ipesoft.com/display/D2DOCV11EN/XY+Graph) types. If the button is enabled, clicking the button will generate the picture event [OnGraphBtnClick.](https://doc.ipesoft.com/display/D2DOCV11EN/OnGraphBtnClick) Show and enable the button for all graphic flows: %HI\_SetGraphButtons(\_Graph,-1,1,1) **Example In the displayer, there will be displayed the following button beside all graphic flows:** Current minute ∣I♦ 1 1 - user button

**Functions** The function **%HI\_SetGraphButtons** sets the features of the user-defined buttons placed left to the

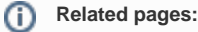

[Graphic object manipulation functions](https://doc.ipesoft.com/display/D2DOCV11EN/Graphic+Object+Manipulation+Functions) [Function arguments - types](https://doc.ipesoft.com/display/D2DOCV11EN/Function+arguments+-+types)